**Coursework Task** 

**Higher Information Systems** 

*Valid for session 2011/2012 only* 

**Please read Section I carefully before issuing materials to candidates.**

Publication code: BB3418

## **Coursework Task**

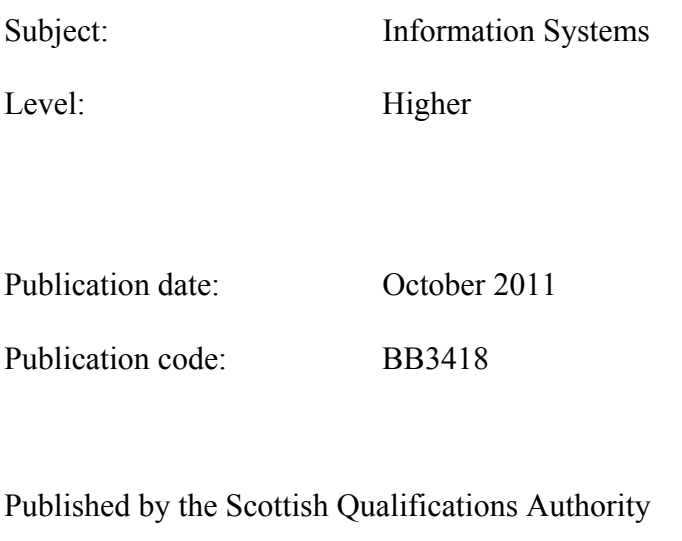

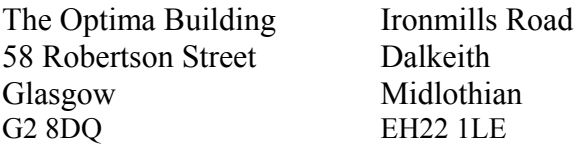

**The assessment material and marking scheme in this Coursework pack can be used by staff in approved SQA centres for the purposes of assessment of candidates in accordance with the Course Assessment Specification. The pack must not be released to candidates or distributed for other purposes. SQA distributes these materials only to centres; these materials are not distributed more widely and are not publicly available from SQA's website on the Internet.**

© Scottish Qualifications Authority 2011

The information in this publication may be reproduced to support SQA qualifications. If it is to be used for any other purposes written permission must be obtained from the Publications Officer at the SQA, Glasgow.

Where the publication includes materials from sources other than SQA (secondary copyright), this material should only be reproduced for the purposes of examination or assessment. If it needs to be reproduced for any other purpose it is the centre's responsibility to obtain the necessary copyright clearance. The SQA's NQ Delivery: Exam Operations' team at Dalkeith may be able to direct you to the secondary sources.

This publication must not be reproduced for commercial or trade purposes. **This material is for use by teaching staff only.**

# **Contents**

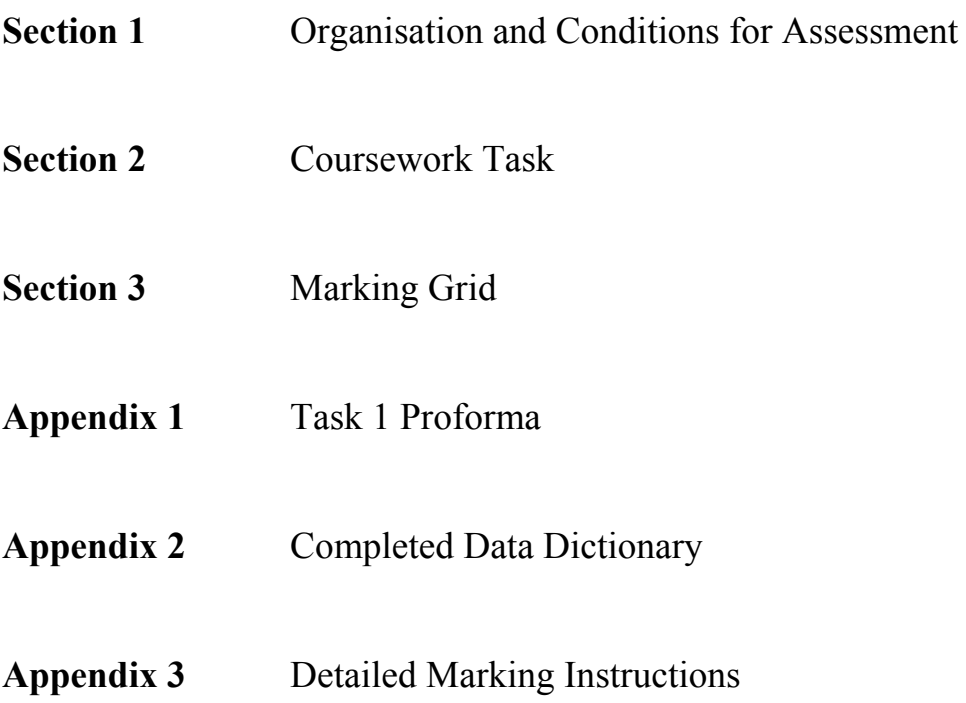

**Section 1** 

**Organisation and Conditions for Assessment** 

### **Organisation and Conditions for Assessment**

The assessment is designed to test the candidate's ability to apply knowledge and understanding and practical skills, developed through study of the Relational Database Systems and Using Information Units. The mark out of 60 should be submitted to the SQA unscaled. This will be combined with the examination mark out of 140 to establish the candidate's overall grade of award. This mark should also be used in conjunction with internal examination marks or other evidence in the preparation of a candidate's estimated grade of performance.

The notional design length for the assessment is 8–10 hours. However, a candidate may be permitted additional time if required.

The assessment is to be undertaken under "open book" conditions, but under the supervision of a teacher or lecturer to ensure that the work submitted is the candidate's own work. The teacher or lecturer may give the candidate guidance and/or help if requested. Any such help should be reflected in the marks awarded.

#### **Once the task has been completed and marked, it should not be returned to the candidate for further work.**

These instructions are designed to be used in conjunction with data files provided with the electronic distribution of the task. These can be downloaded from the SQA secure website.

## **Special Arrangements for Higher Coursework 2011-2012**

### **Centres are asked to pay special attention to the following arrangements.**

Candidates are not required to spend time entering data into a database. Instead, the data should be prepared beforehand and provided to candidates by the centre.

To facilitate this, Microsoft Access (2003 format) and Filemaker (v.7) as well as text (tab) delimited and csv data files have been provided. It is intended that candidates will be provided with **three versions** of the database.

The **first database** (**PAFI Task 2**) contains three of the tables of the system; Venue, Course and Member. Each table will have all attributes correctly implemented although the tables will not be related. Candidates will be required to create the Certificate table from the completed data dictionary and then set up the relationships between all the tables. Candidates will be required to submit a printout of the Documenter (or equivalent) of the **Certificate table only** as evidence for Task 2(a). Evidence for Task 2(b) could be generated from the Documenter again (selecting only Relationships in the options) but the evidence must show three correct one-to-many relationships. Candidates will **not** use their database structures to complete Tasks 3-5. Instead, centres should issue candidates with the second, fully populated database.

The **second database** (**PAFI Tasks 3-5**) will be a complete implementation of the system. This will include all validations, relationships etc – ie an exact implementation of the data dictionary provided to candidates at Task 2. This working database should be issued to candidates **after** Task 2 has been submitted. Candidates **must** use this working database to complete Tasks 3-5.

A **further database** (**PAFI Task 6**) should be issued to candidates to allow Task 6 to be completed.

Microsoft Access and Filemaker files are provided. Centres using other systems will require to create all three versions of the databases from the tab separated file and csv files provided. These files can also be used if centres encounter any difficulties with the supplied Access or Filemaker databases.

Additional notes follow which detail how candidate evidence is to be generated.

#### **Notes:**

Candidates may be reminded that this Coursework is taken under "open book" conditions. As such, use may be made on on-line help facilities, notes or any other support materials in the course of carrying out tasks.

Candidates should be given a copy of the marking grid from Section 3 (**not** the detailed marking instructions) before starting the task so that they are aware of the mark distribution for each part.

The entire Coursework Task consists of ten tasks. Centres should take note of the points detailed below for each task.

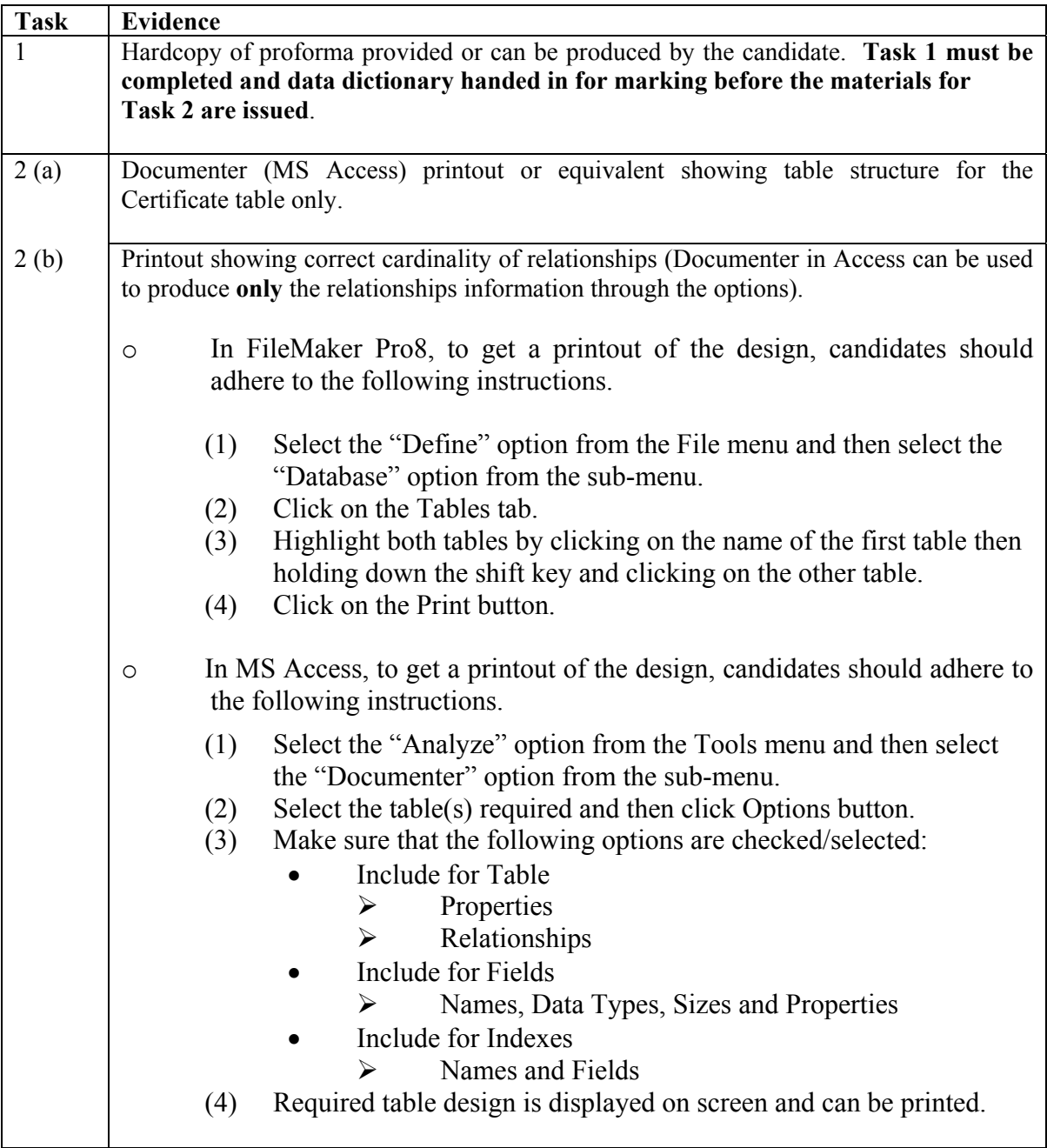

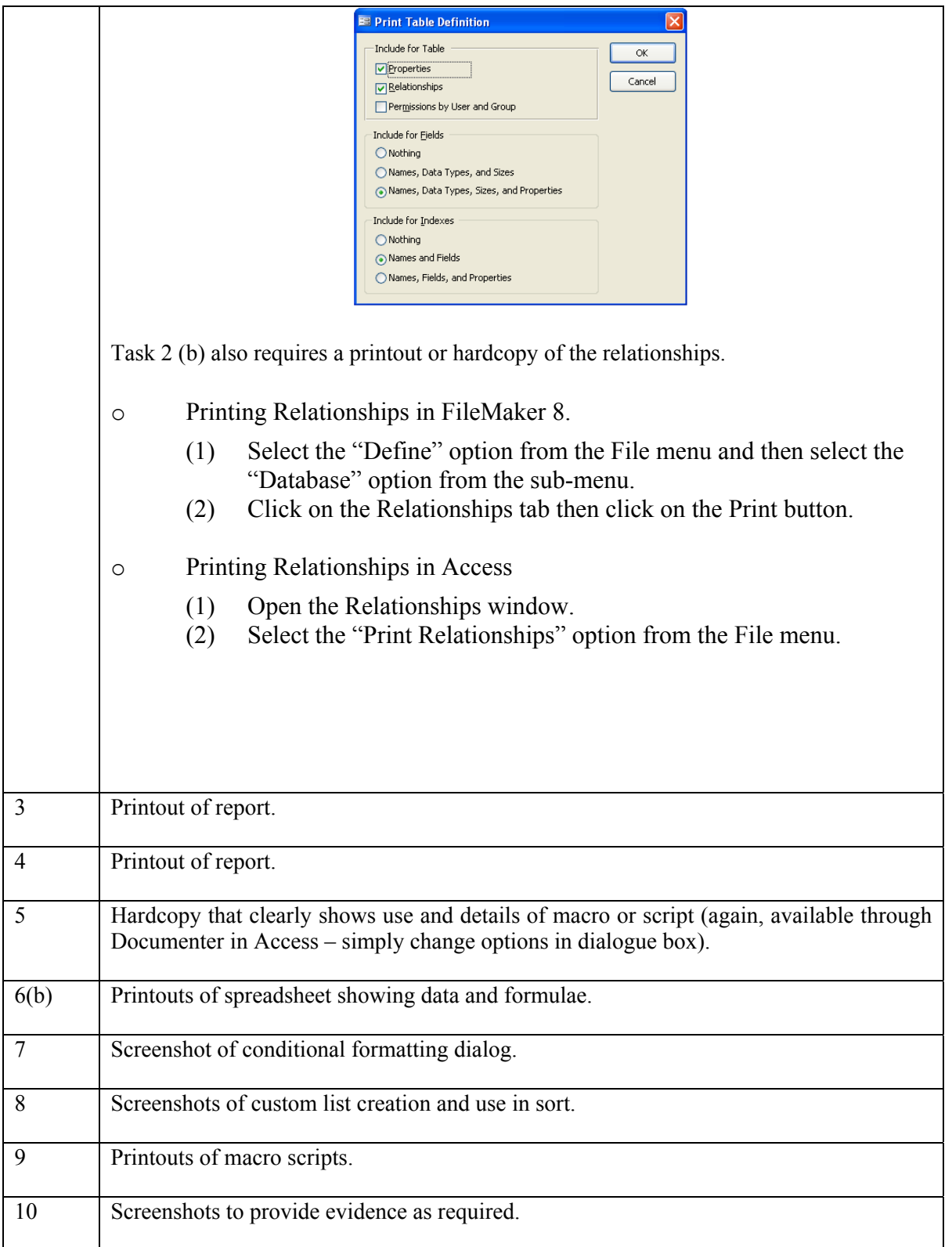

Screenshots for multiple tasks may be combined into a single page/document but should be clearly labelled as to which task each screenshot is evidence for.

**Section 2** 

**Coursework Task** 

### **Coursework Task: The Professional Association of Fitness Instructors (PAFI)**

#### **Higher Information Systems Coursework Task 2011-2012**

#### **Background**

The Professional Association of Fitness Instructors (PAFI) is an organisation that delivers courses and issues certificates for fitness instructors. Courses are run at several venues throughout Scotland. All venue details are stored as part of a relational database in a table called **Venue**. Venue names are unique.

Fitness instructors register with PAFI and their contact details are stored in a **Member** table. Members are allocated a unique ID.

The details of the courses that PAFI delivers are stored in a **Course** table. Course IDs are unique. Each course can only be run in one venue, although the same venue can host many courses. Although courses may have the same title, each course can only be run at a specific level – Level 1, Level 2 or Level 3.

For example:<br>Course 456 Circuit Training Level 1 Course 557 Circuit Training Level 3

At the end of a course members are assessed. Those who pass are awarded certificates depending on how well they have performed. The certificates are awarded at Platinum, Gold or Silver level. PAFI stores the details of certificates awarded to members in a table called **Certificate**.

PAFI use a relational database to manage this information.

The relational data model is shown on the next page.

#### **Entities**

The resulting data model is shown below where primary keys are shown in **bold and underlined**, while asterisks (\*) indicate foreign keys.)

- Member (**Member ID**, Forename, Surname, MemberAddress, MemberTown, MemberPostcode, DateofBirth)
- Course (**CourseID**, CourseTitle, CourseLevel, CourseDate, VenueName\*)
- Venue (**VenueName**, VenueAddress, VenueCity, VenueTelephone)
- Certificate (**MemberID**\*, **CourseID\***, AwardLevel, AwardDate)

The entity-relationship diagram for the system is shown below.

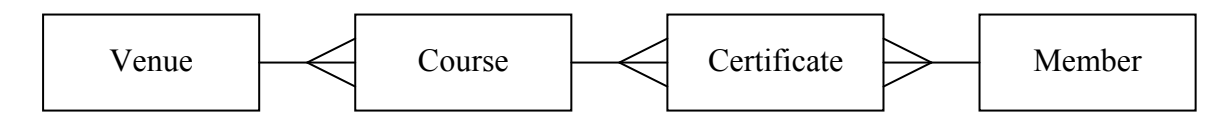

A data dictionary has been produced prior to implementation in a relational database. Part of this is shown below.

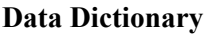

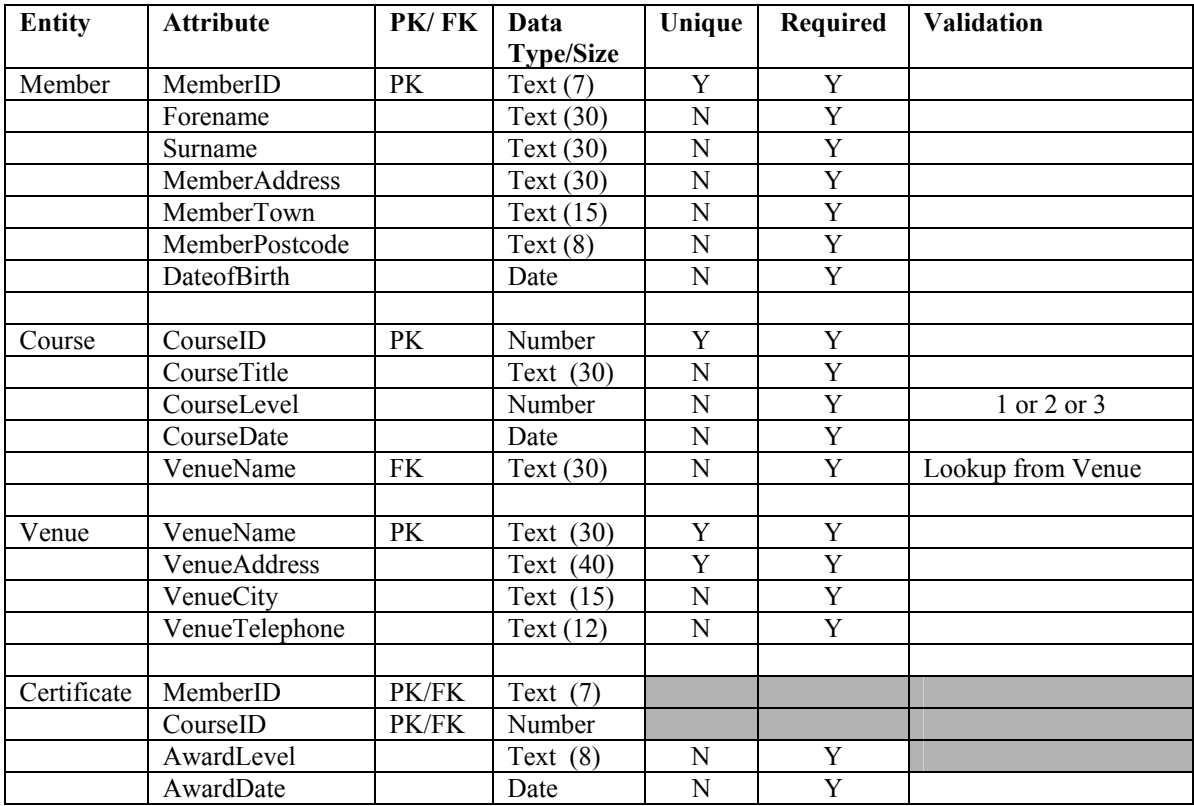

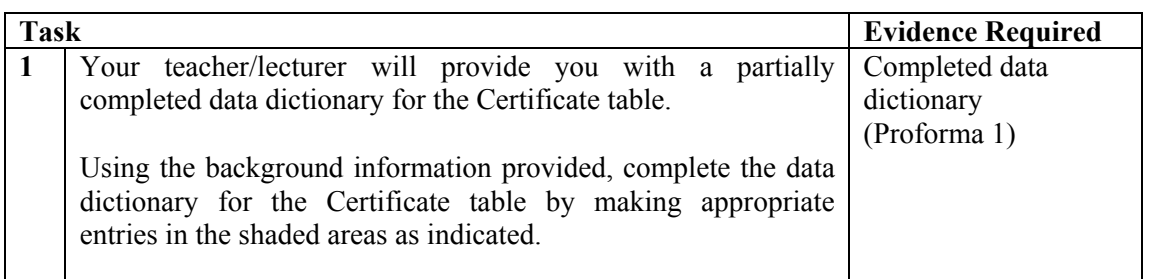

**You must now submit your answer to Task 1 to your teacher/lecturer.** 

Before attempting the tasks in this section ask your teacher/lecturer for a completed data dictionary.

You will also need access to pre-prepared database tables.

You **MUST** complete tasks in the sequence indicated.

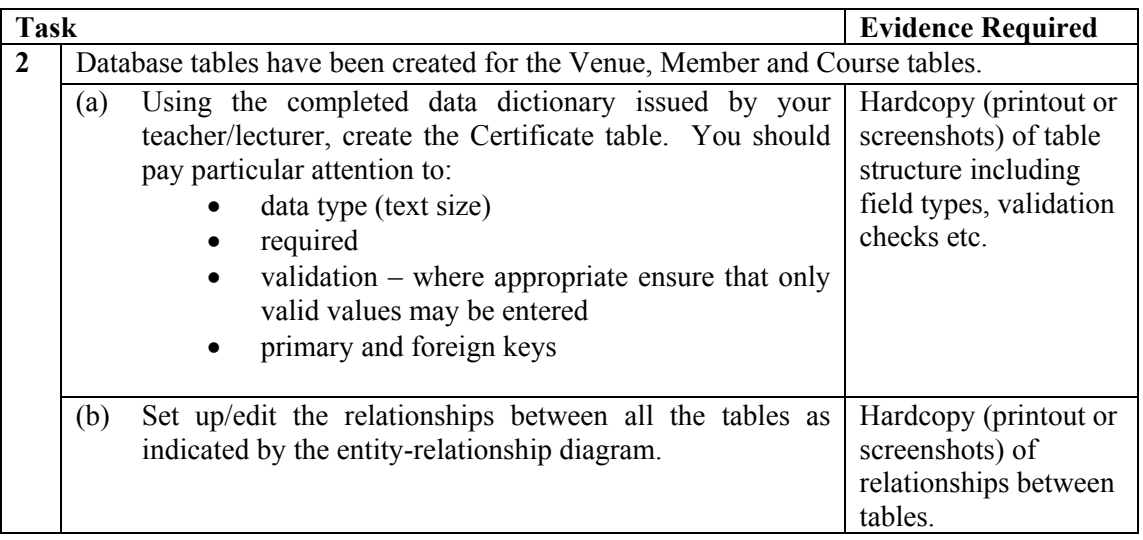

**You must now submit all hardcopies for Task 2 to your teacher/lecturer.** 

#### **Ask your teacher/lecturer for the completed database. This database must be used to carry out Tasks 3-5.**

A market researcher from PAFI was interested in investigating the popularity of courses. The following report was produced.

# **Number of certificates**

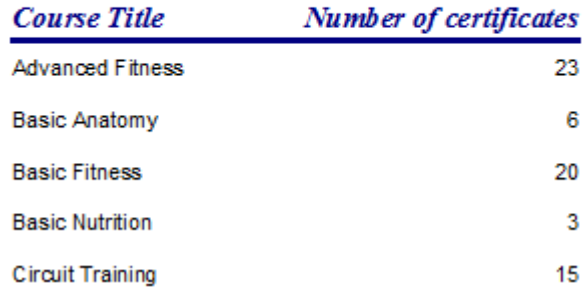

The researcher now wants a similar list but this time it should show the number of certificates awarded to each member. The list should be ordered in alphabetical order of surname.

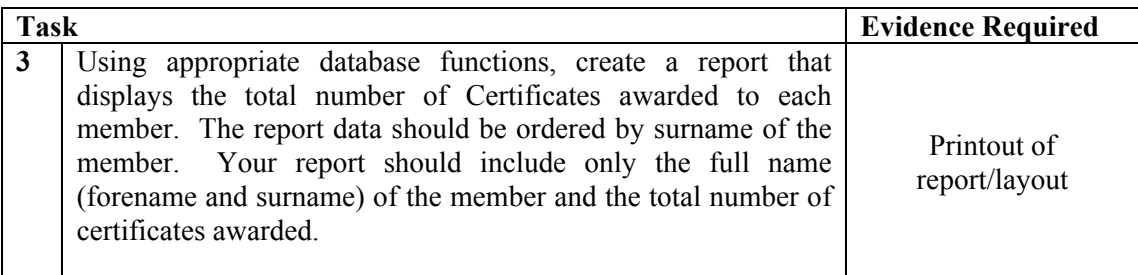

PAFI have been monitoring which of the venues has been awarding the most certificates and created the report shown below.

# **Awards per Venue**

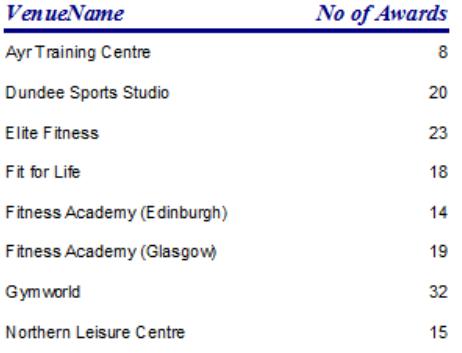

They have decided that the report does not provide enough detail and have asked you to improve the information shown by displaying a breakdown of how many members were awarded certificates for each course at each level in each venue. The total number of certificates at each venue should be included. A sample layout has been provided below.

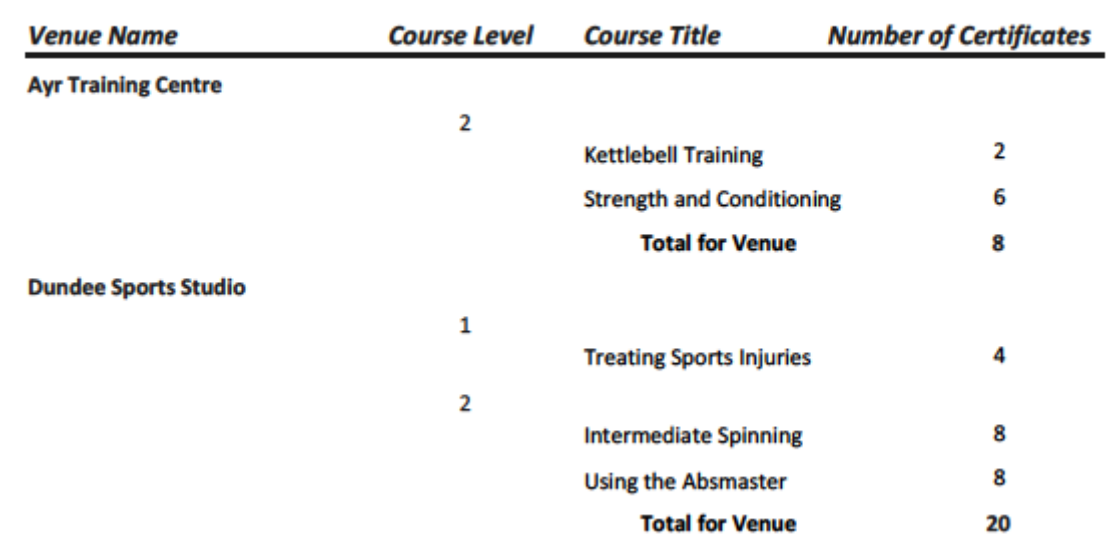

## **Details of Courses and Awards at each Venue**

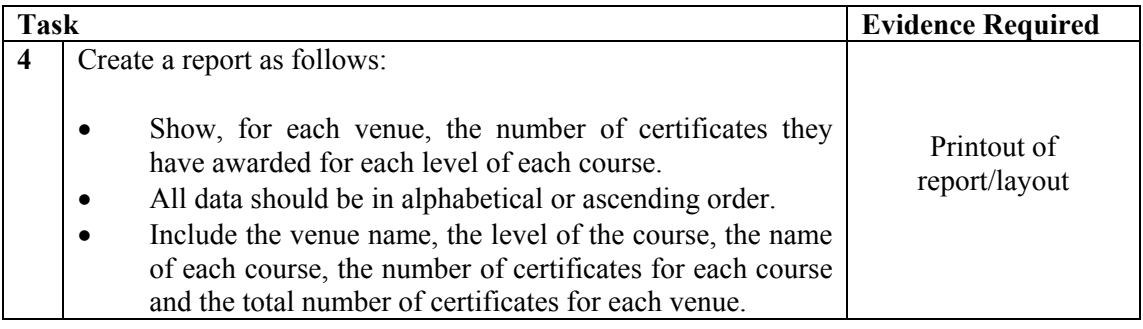

The market researcher thinks it would be helpful to view a list of courses that are held at each venue. They have decided to create a Venue Selector form/layout where each venue is listed. When a specific venue is chosen the Venue Selector screen closes and is replaced by a list of all courses at the chosen venue. The list of Courses also includes a link back to the Venue Selector screen, as is shown below using the "Gymworld" venue as an example.

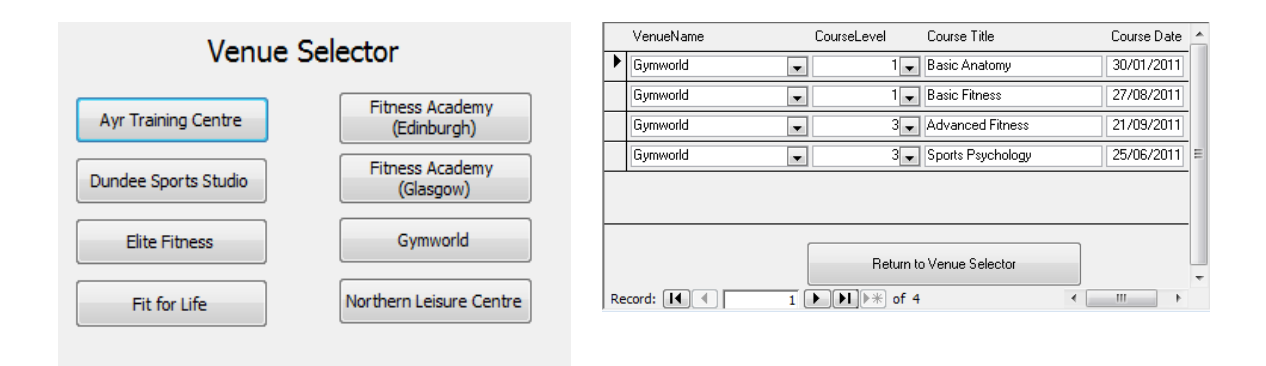

*Fig (a) Venue Selector Form Fig (b) Courses at chosen venue* 

| Task |                                                                                                    | <b>Evidence Required</b>                                                                                |
|------|----------------------------------------------------------------------------------------------------|----------------------------------------------------------------------------------------------------|
| 5    | Your PAFI database already includes the Venue Selector form<br>shown in Fig $(a)$ above.                                                                                                    |                                                                                                    |
|      | Choose one venue and create, using a macro or script, a<br>navigational link to a separate form/layout that shows only the<br>courses available from that venue, as shown in Fig (b). Include<br>on this form/layout a link back to the Venue Selector screen,<br>again through the use of a macro or script. | Printout of<br>report/layout<br>Printout of macros/<br>scripts used to control<br>navigational features |
|      | Each navigational link should close the current form/layout<br>and open the selected form/layout.                                                                                                    |                                                                                                    |

#### **Ask your teacher/lecturer for a copy of the database PAFI Task 6. You must use this new copy for the following task.**

The market researcher wants to carry out some financial operations on the data from the PAFI database. The data from the report on the number of certificates awarded at each venue was exported to a spreadsheet. Details about the price of each course and course income for each venue were added. Subtotals were calculated for each venue and formatting was then applied. The final spreadsheet is shown below.

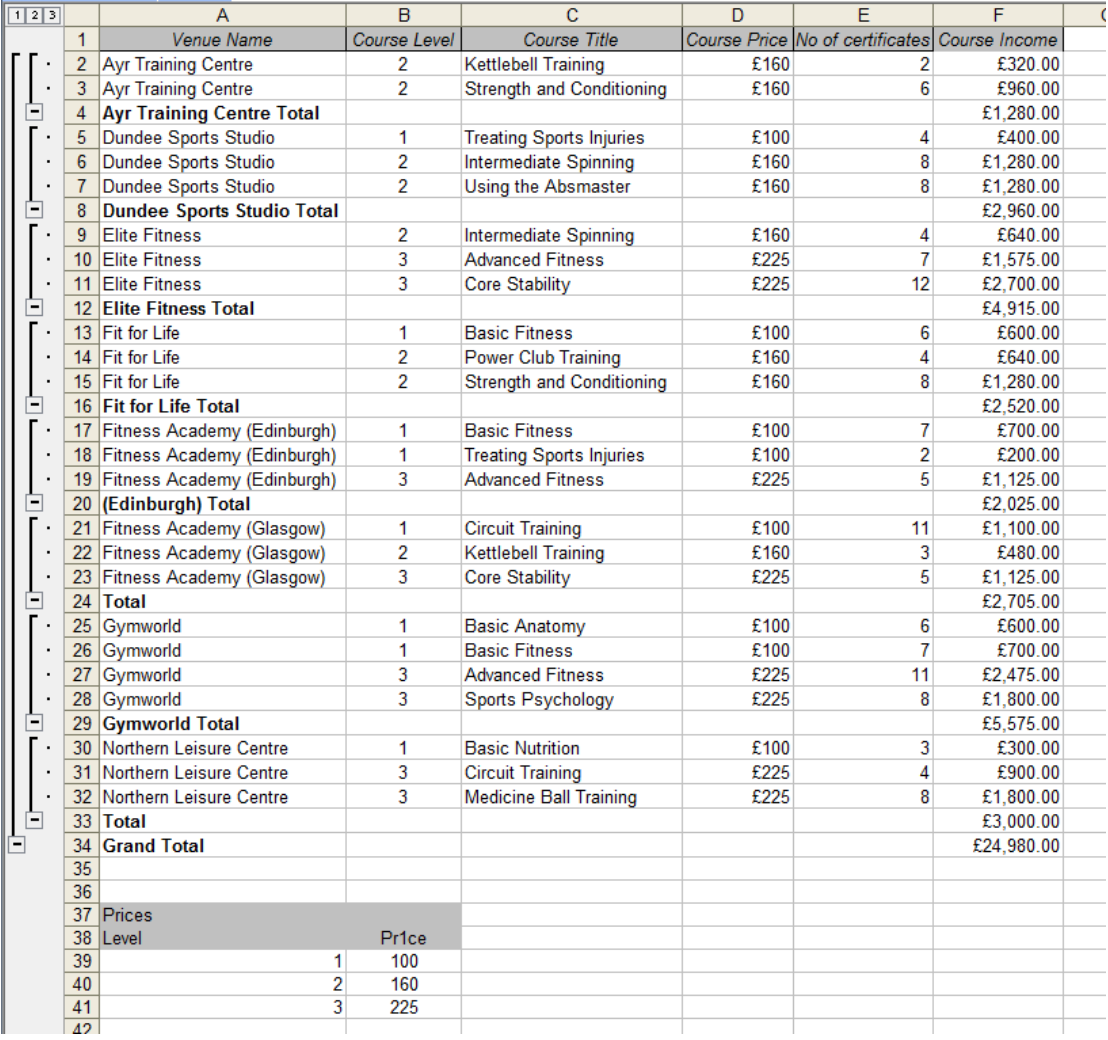

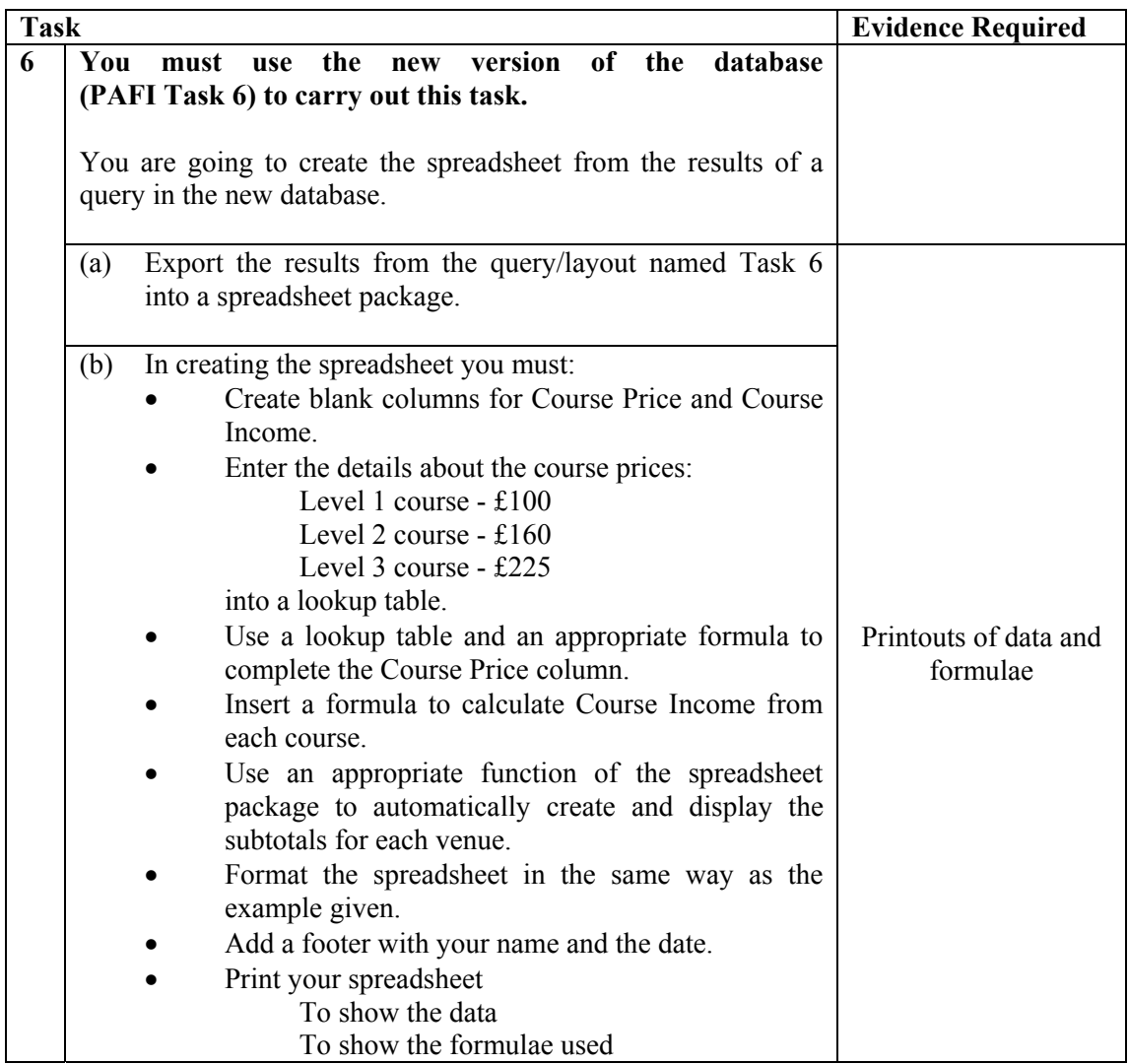

#### **Ask your teacher/lecturer for the Spreadsheet file Certificates by Members.**

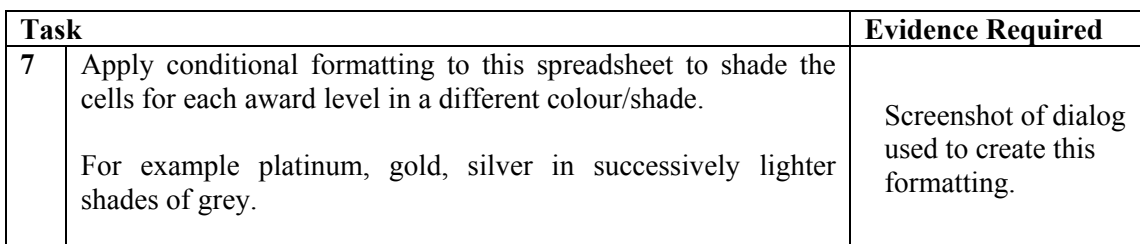

Using a spreadsheet of this size can sometimes make analysing data difficult. One way to make analysing easier is to use a sort.

PAFI would like the spreadsheet sorted in order of award level with Platinum first, then Gold, then Silver. A normal alphabetic sort will not produce the correct result and so a custom sort order must be created.

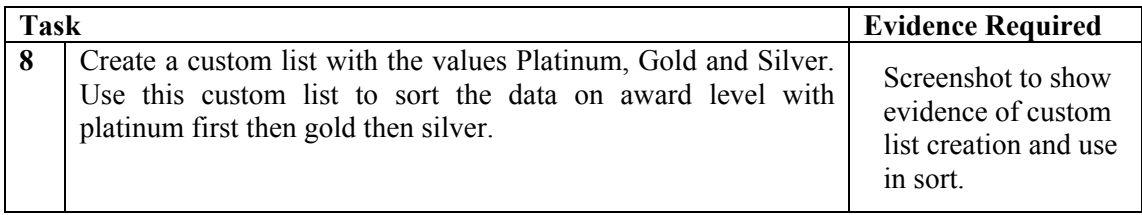

Administrators at PAFI sometimes require to sort data in different ways on many columns. They use macros to make this tedious job a little easier.

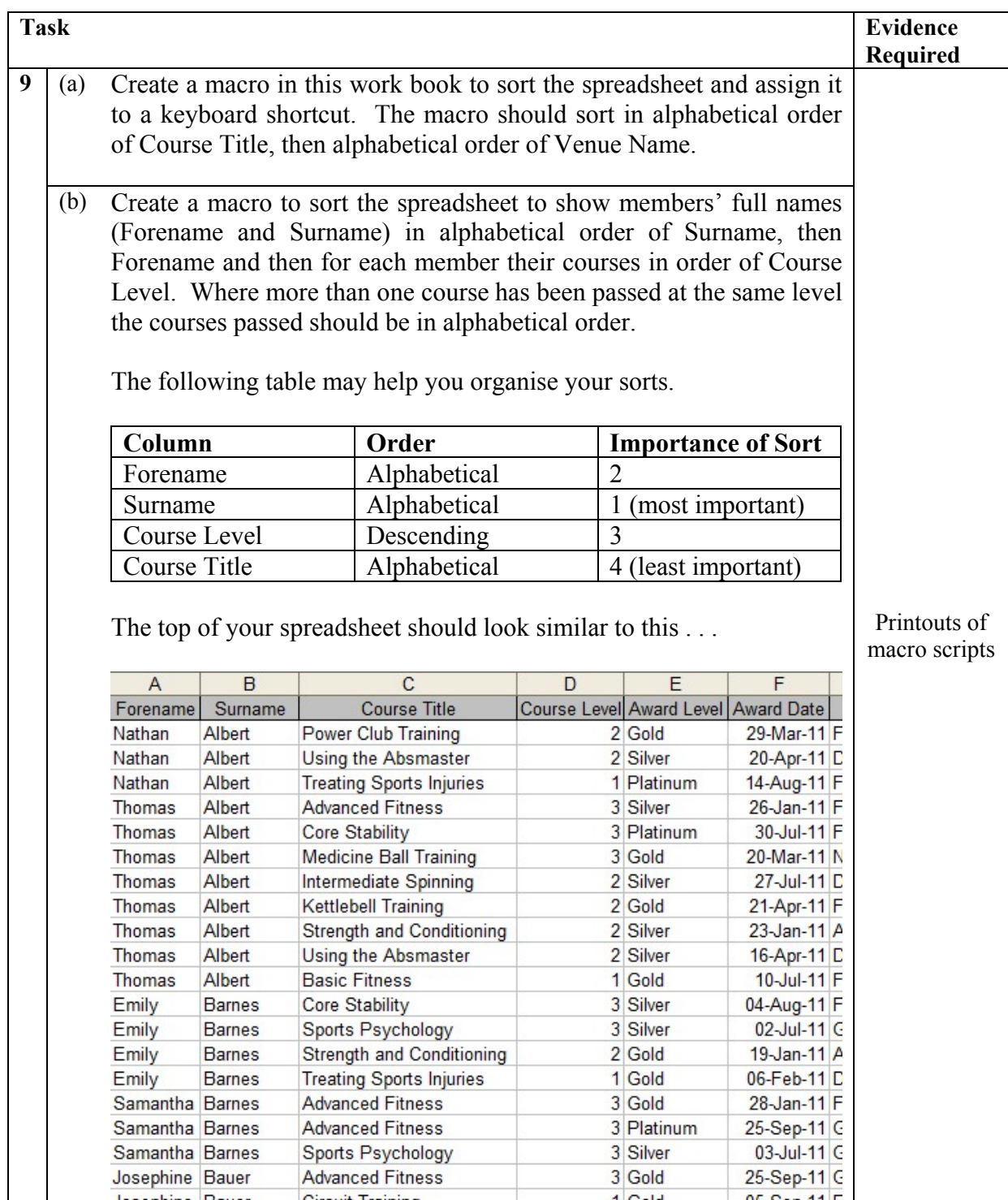

You have become a member of PAFI and enrolled for a course. You are going to use personal information software to manage this.

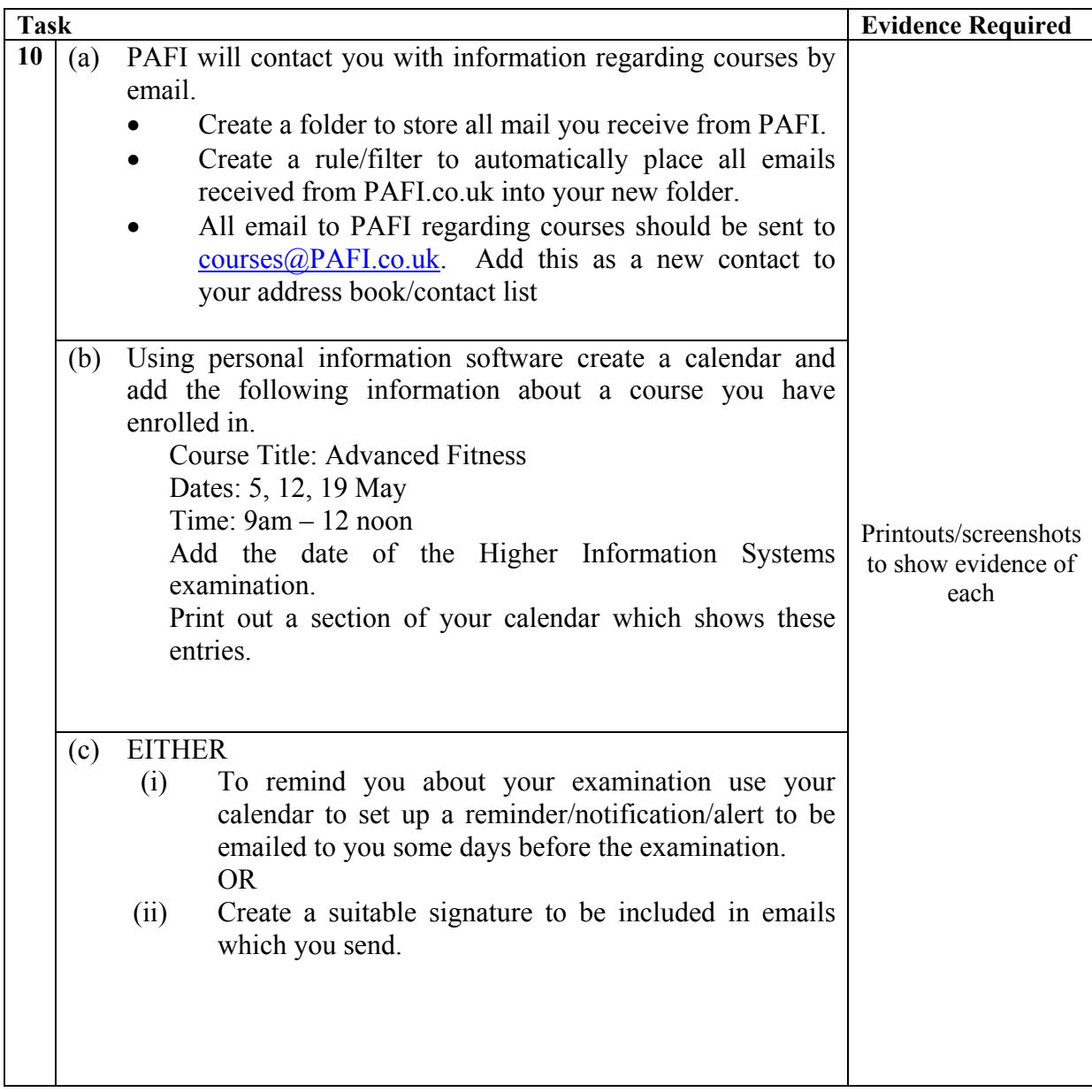

**Section 3** 

**Marking Grid** 

# **Marking Grid**

**Name Date** 

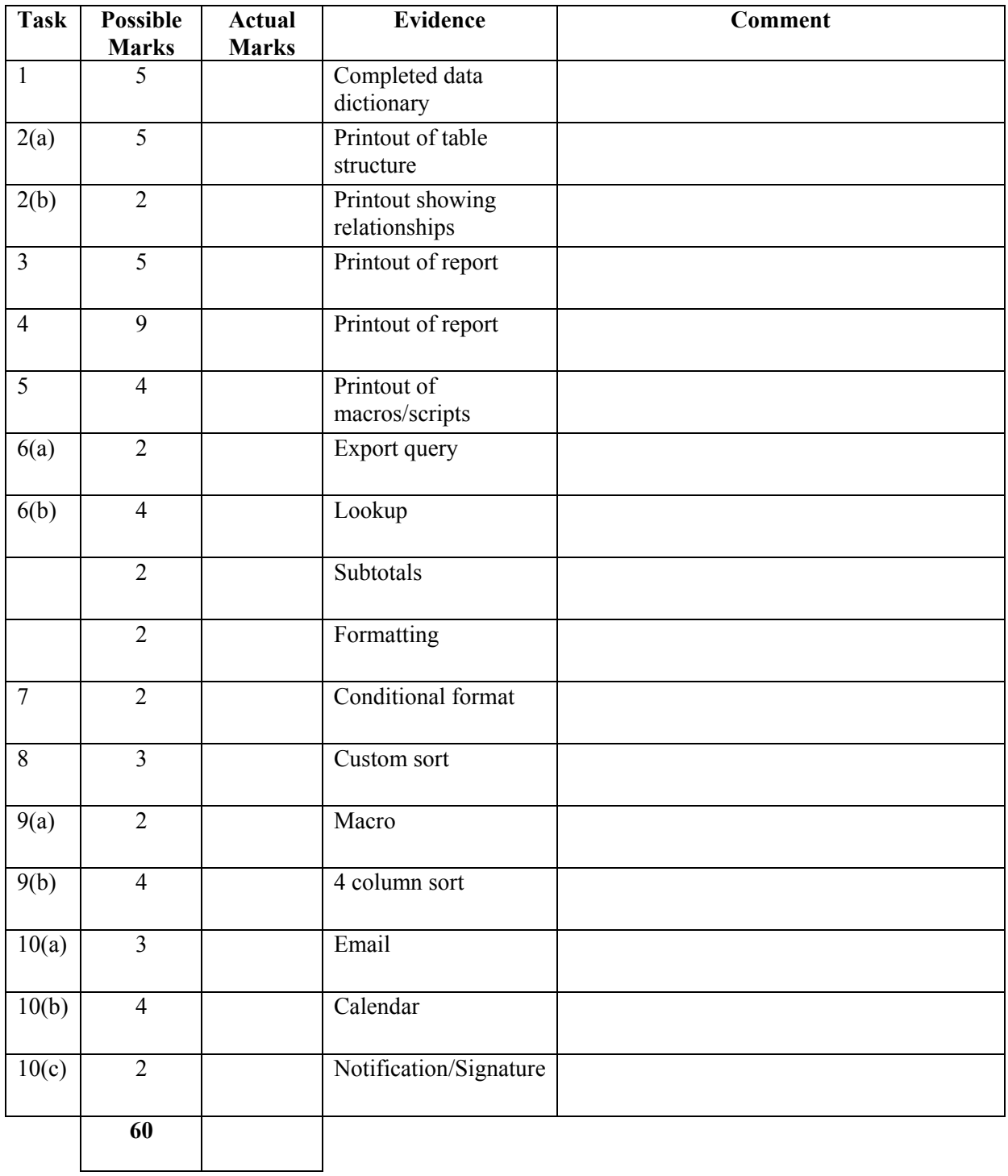

# **Appendix 1**

### **Task 1 Proforma**

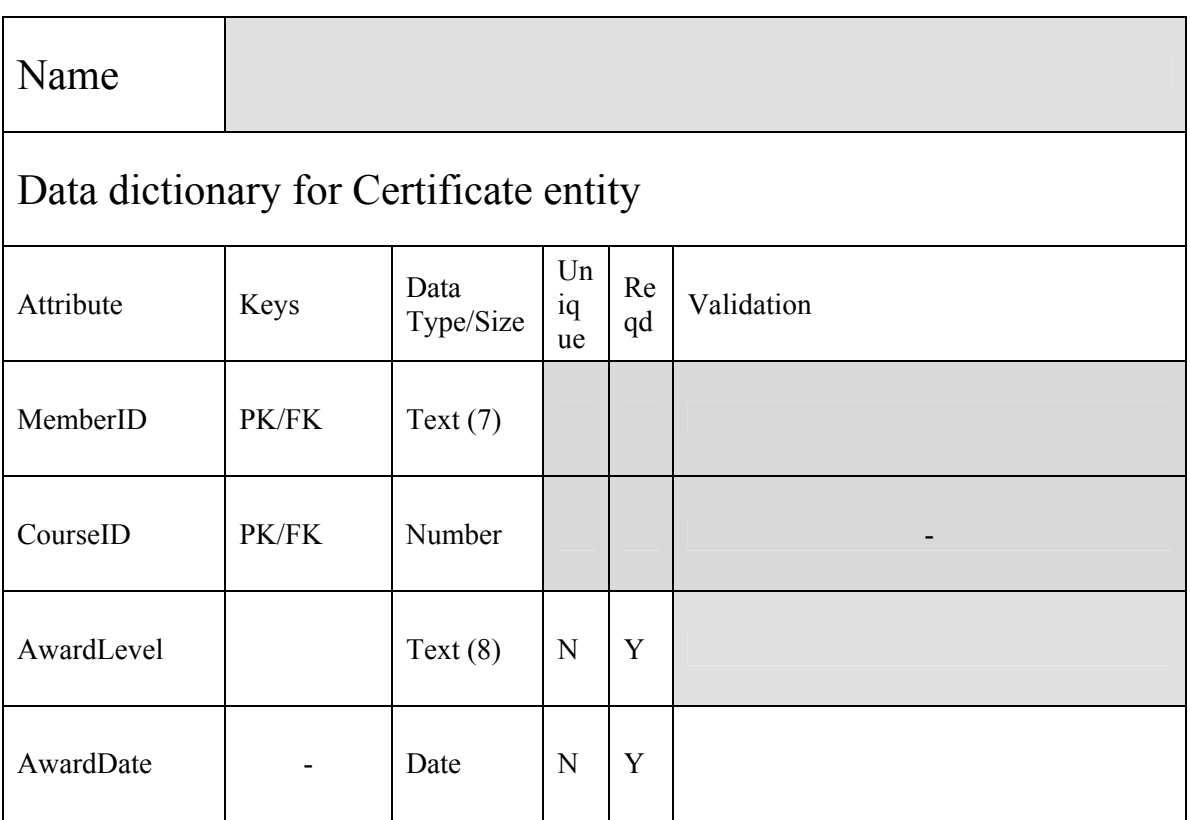

### **Appendix 2**

### **Completed Data Dictionary**

### **Only to be issued after completion and submission of Task 1**

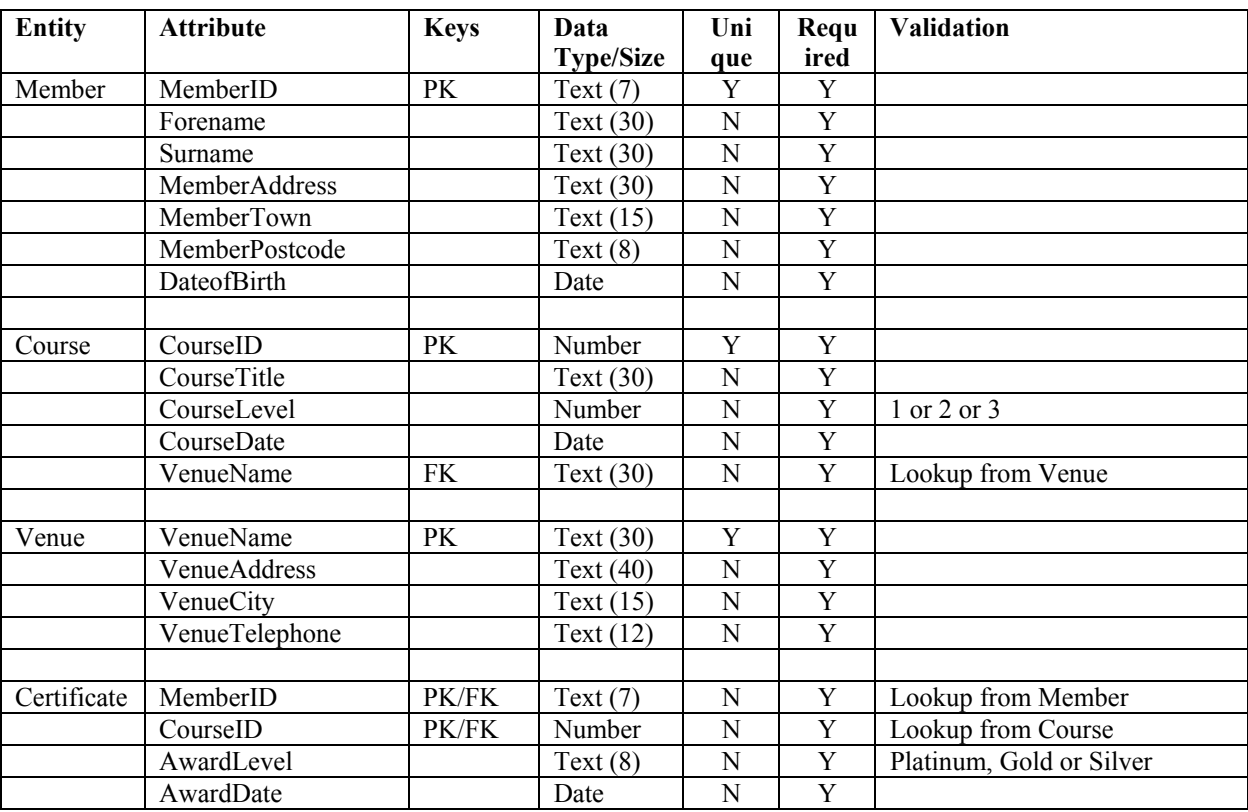

**Appendix 3** 

# **Detailed Marking Instructions**

**Strictly Confidential** 

# **Detailed Marking Instructions – Do not issue to candidates.**

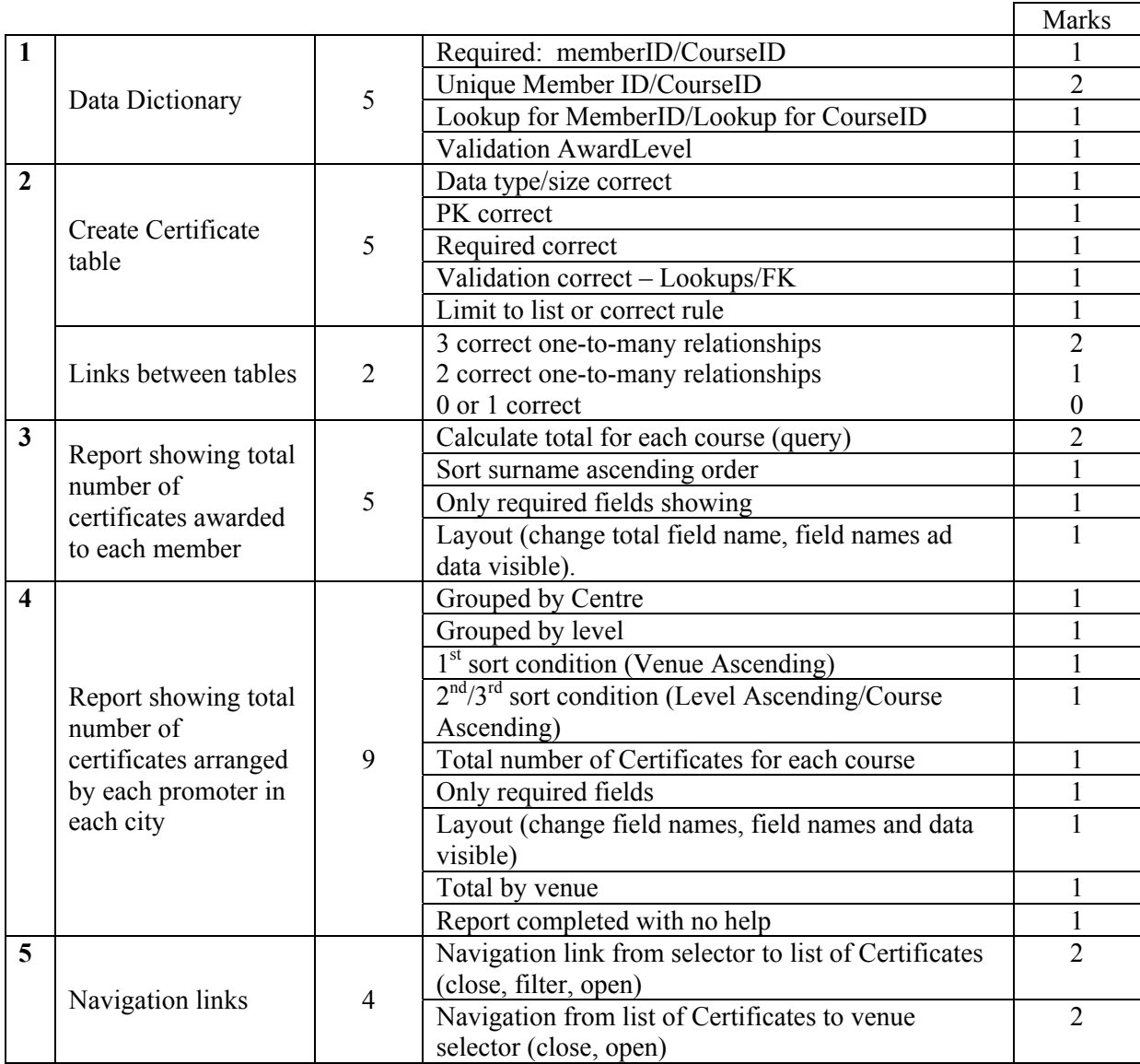

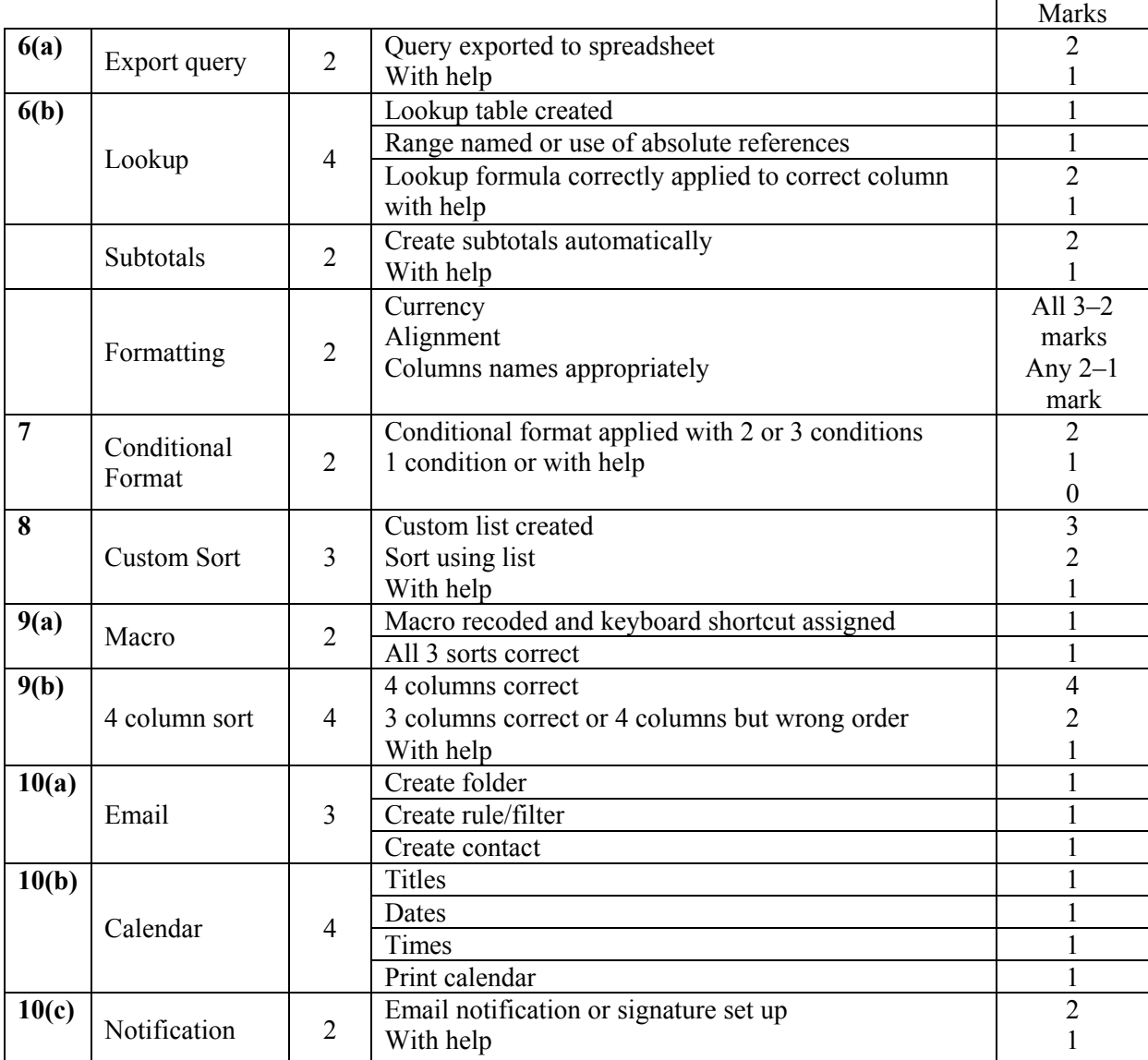

# Task 3

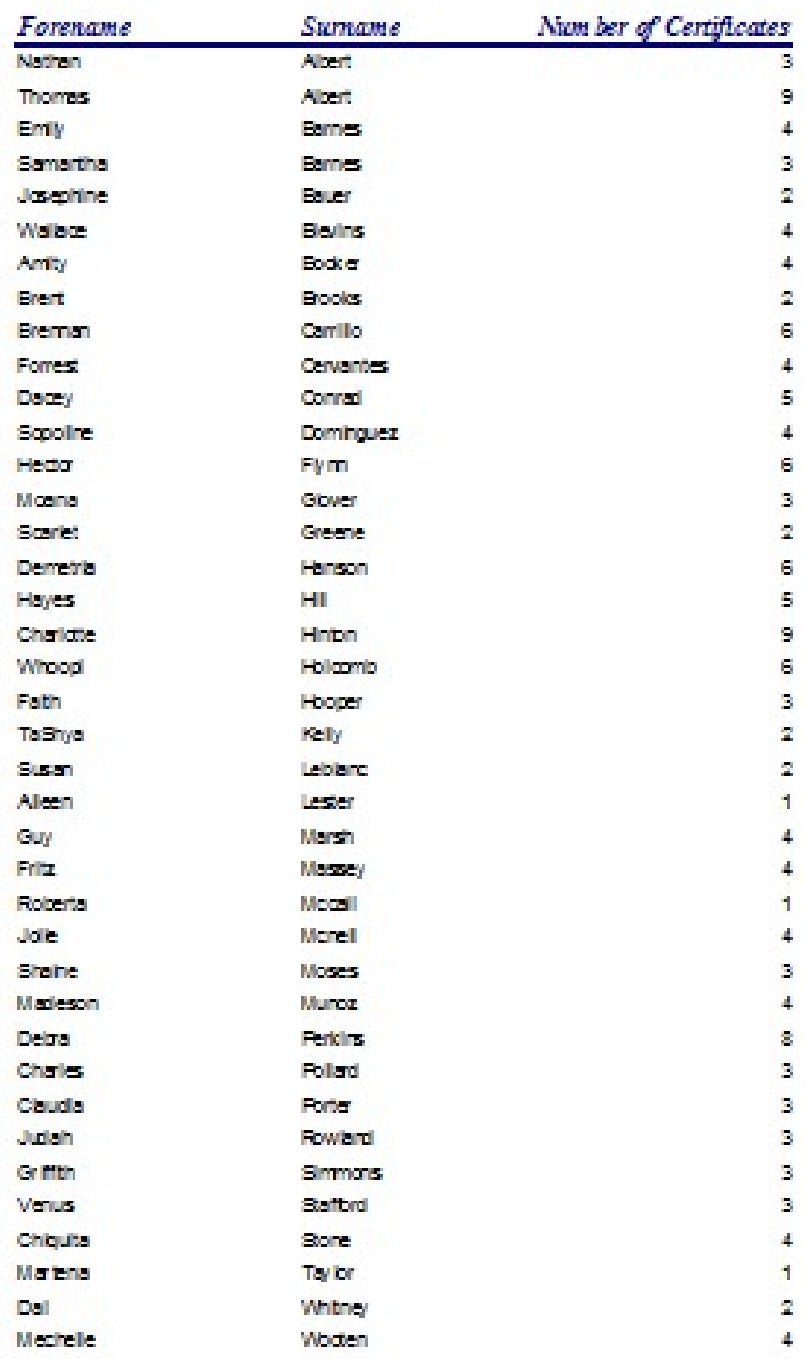

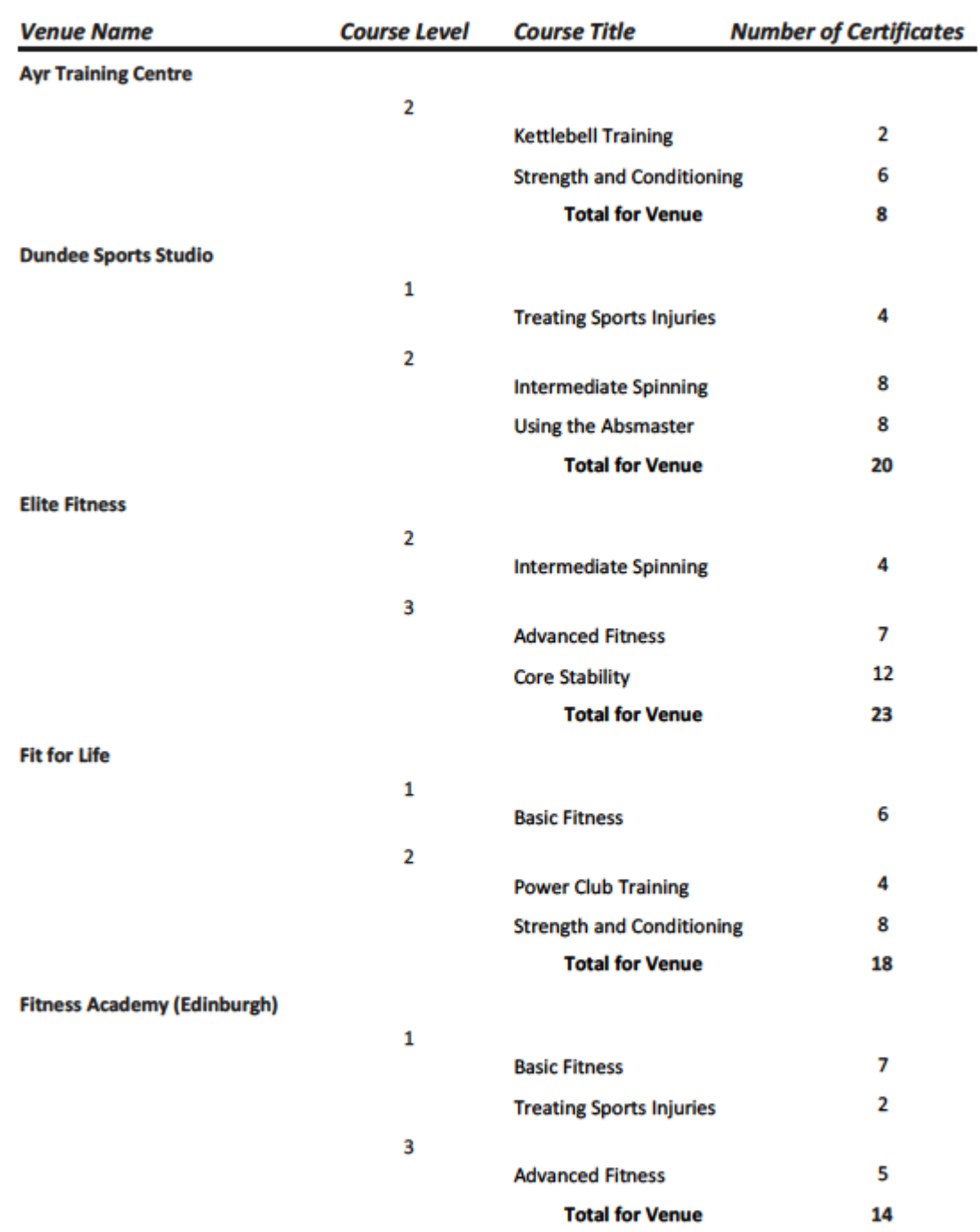

# **Details of Courses and Awards at each Venue**

#### **Task 4 (continued)**

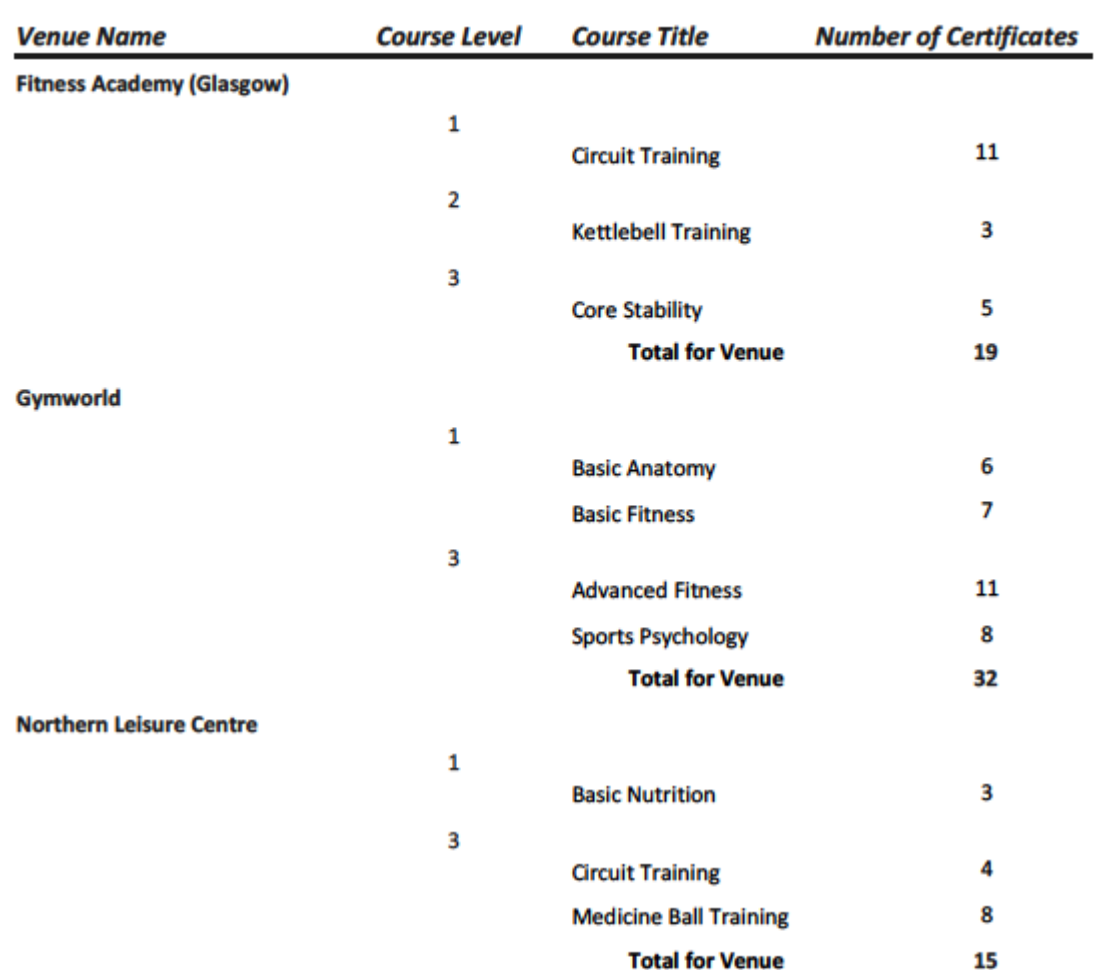

### **Task 5**

### Using named range

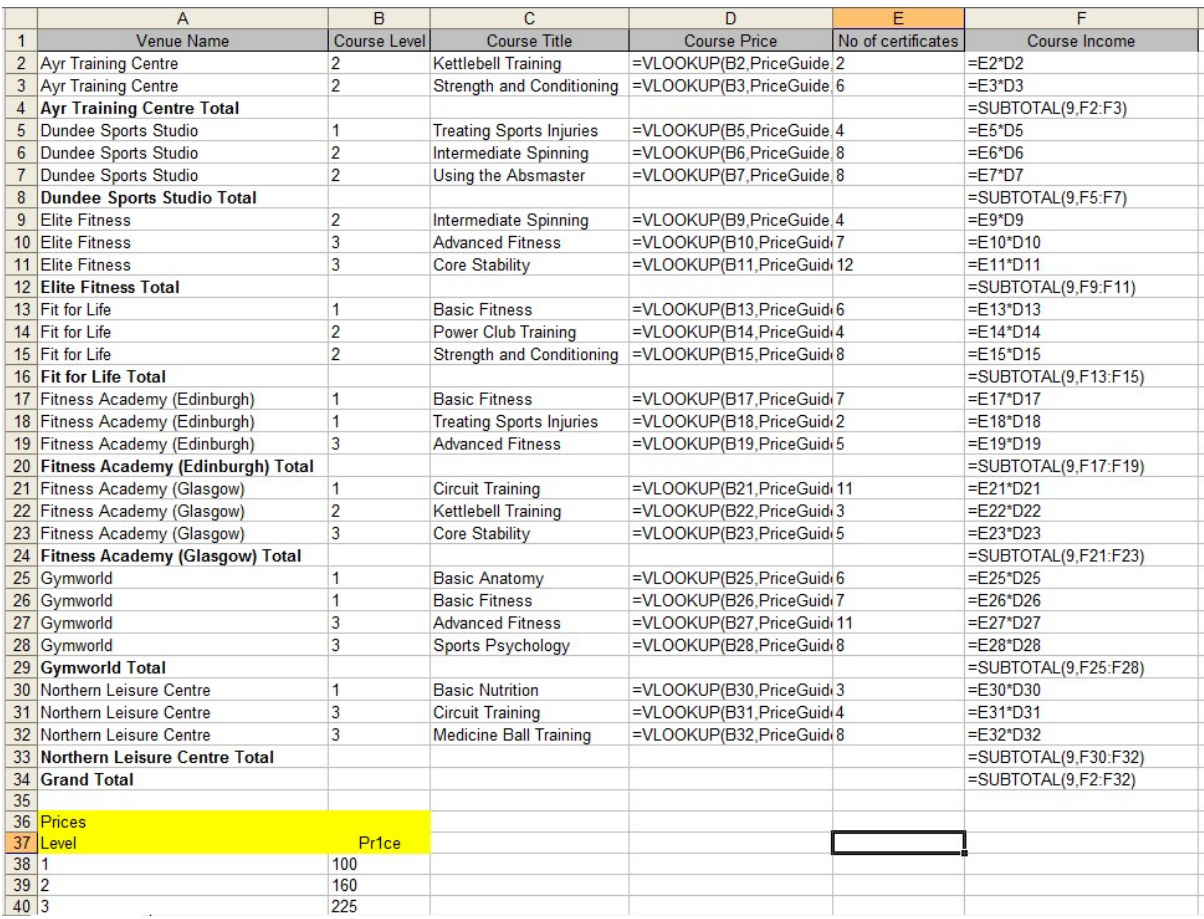

# **Task 5 (continued)**

# Using absolute References

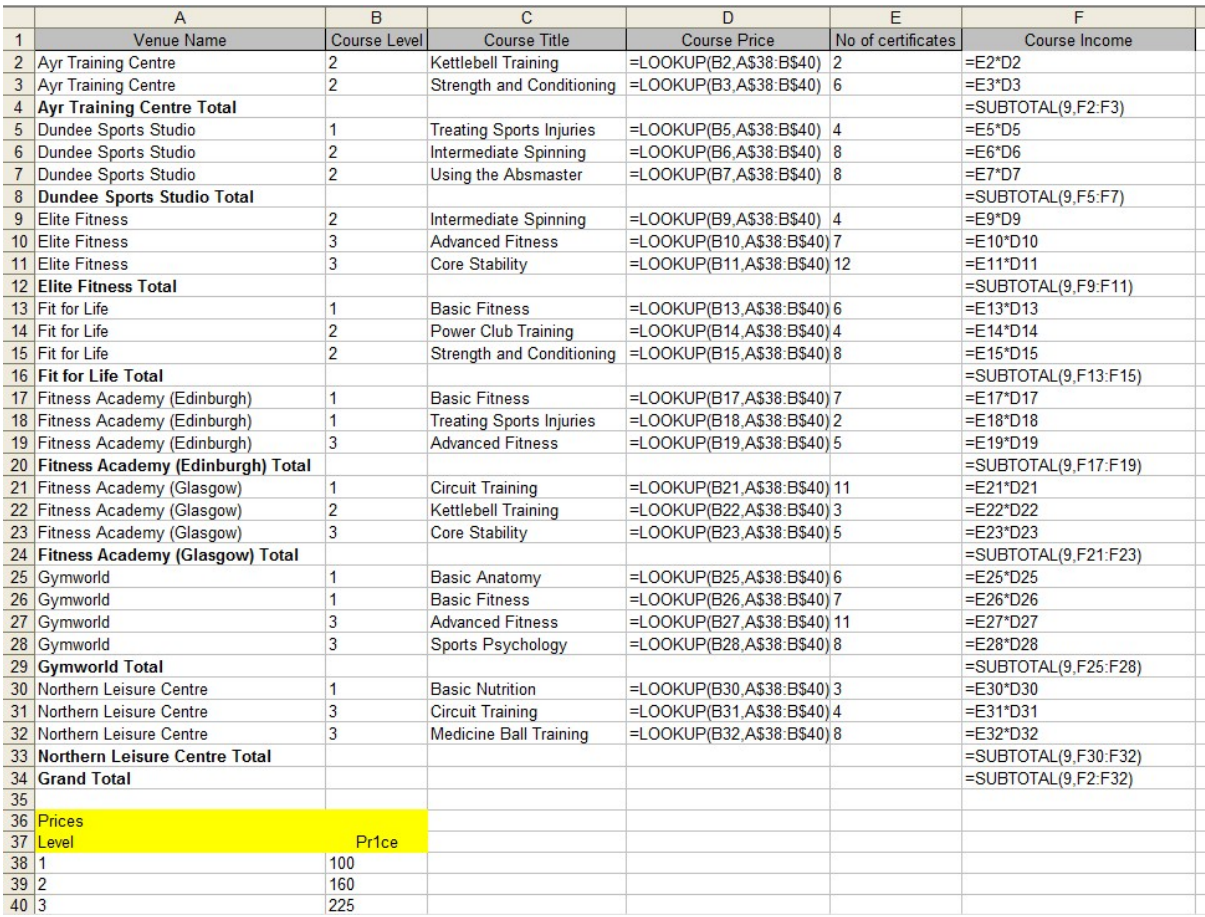